# SPA300/SPA500シリーズIP Phoneでのコールの 表示

## 目的 Ī

SPA300/500シリーズの電話機は、着信コールと発信コールの履歴を保持します。履歴は簡 単に表示でき、リストの番号を簡単にダイヤルできます。EditDial機能を使用すると、番号 を変更できます。これらの機能により、小規模企業は電話機の使用目的を確認できます。

このドキュメントでは、SPA300およびSPA500デバイスで発信および受信されたコールを 表示する方法について説明します。

# 該当するデバイス Ī

- ・ SPA300シリーズIP電話
- ・ SPA500シリーズIP電話

#### 発信コールまたは着信コールの表示

ステップ1:[Setup]ボタンを押します。

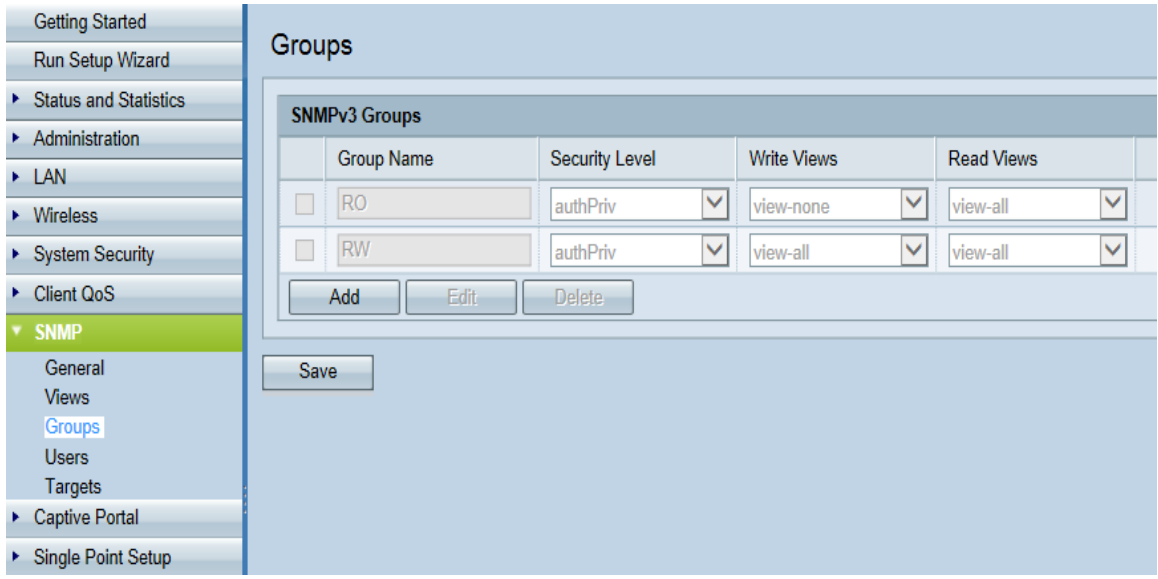

ステップ2:着信コールまたは発信コールのソフトキーをプッシュします。

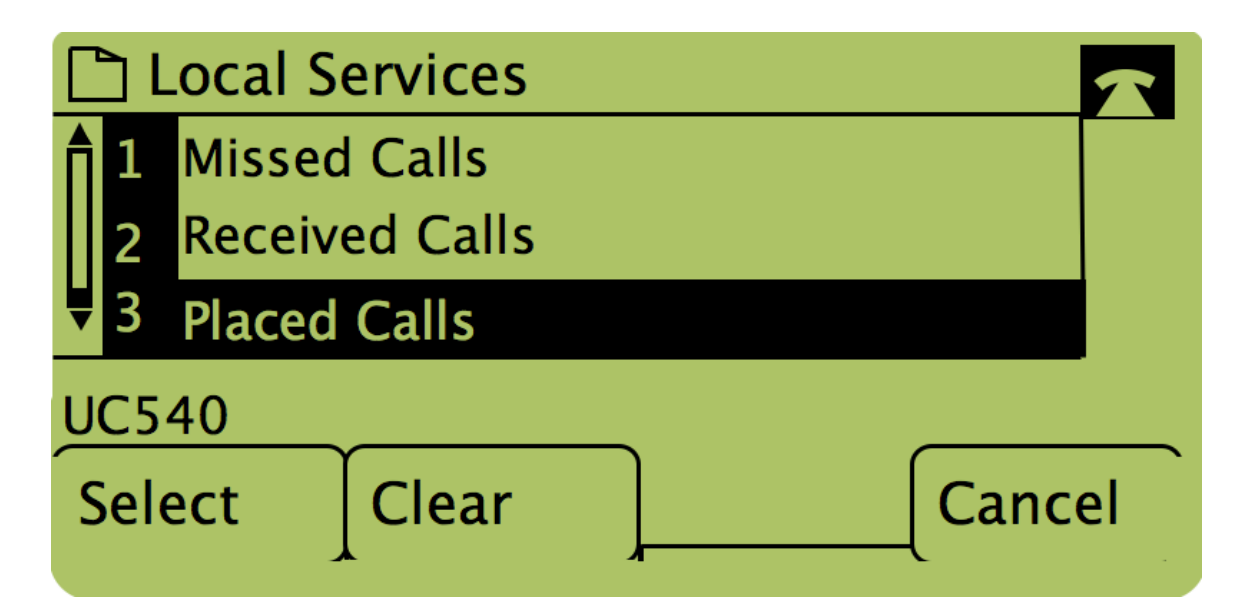

注:ナビゲーション矢印を使用して「発信コール」または「受信コール」を強調表示し、 「選択」の下のボタンを押すこともできます。

## [発信履歴]または[着信履歴]メニューを使用したコールバック

ステップ1:[Setup]ボタンを押します。

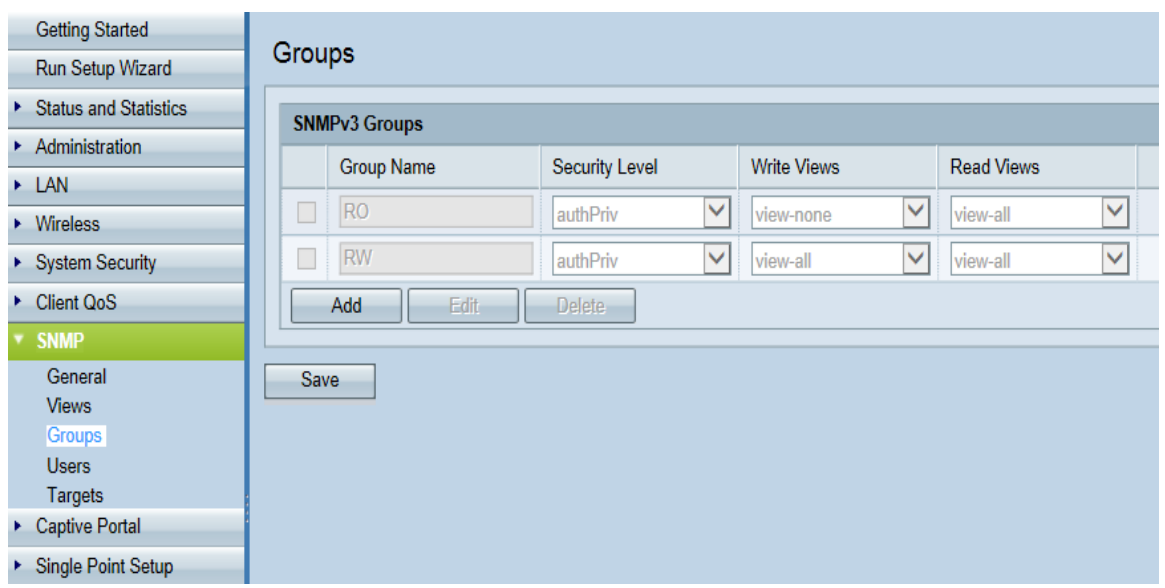

ステップ2:発信コールまたは着信コールのソフトキーを押します。

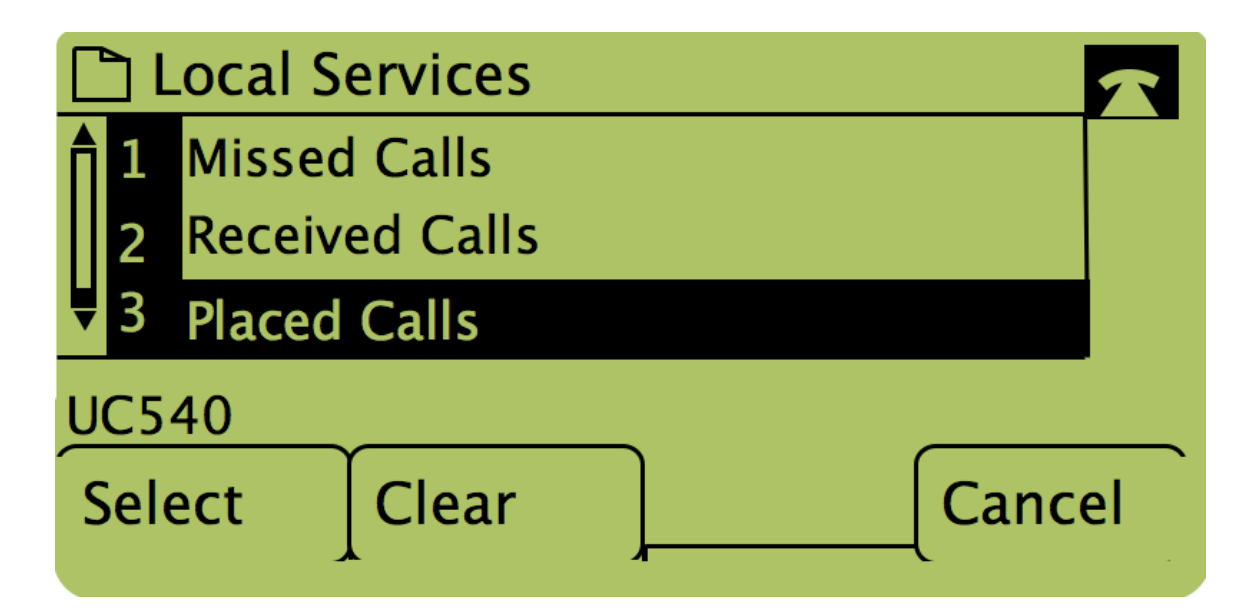

ステップ3:「ダイヤル」という単語の下のボタンを押して、番号をダイヤルし直します。

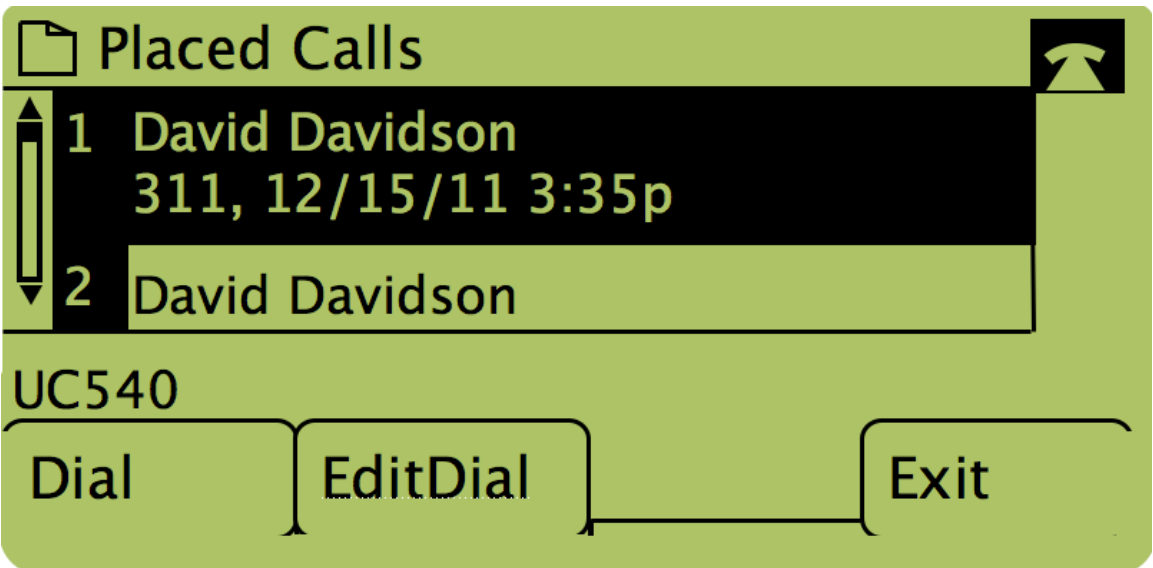

注:ダイヤルする前に番号を編集したい場合は、「編集ダイヤル」という単語の下のボタ ンを押します。